# **uniAuth**

**Giuseppe De Marco**

**Nov 15, 2022**

## **AUTHOR'S NOTES:**

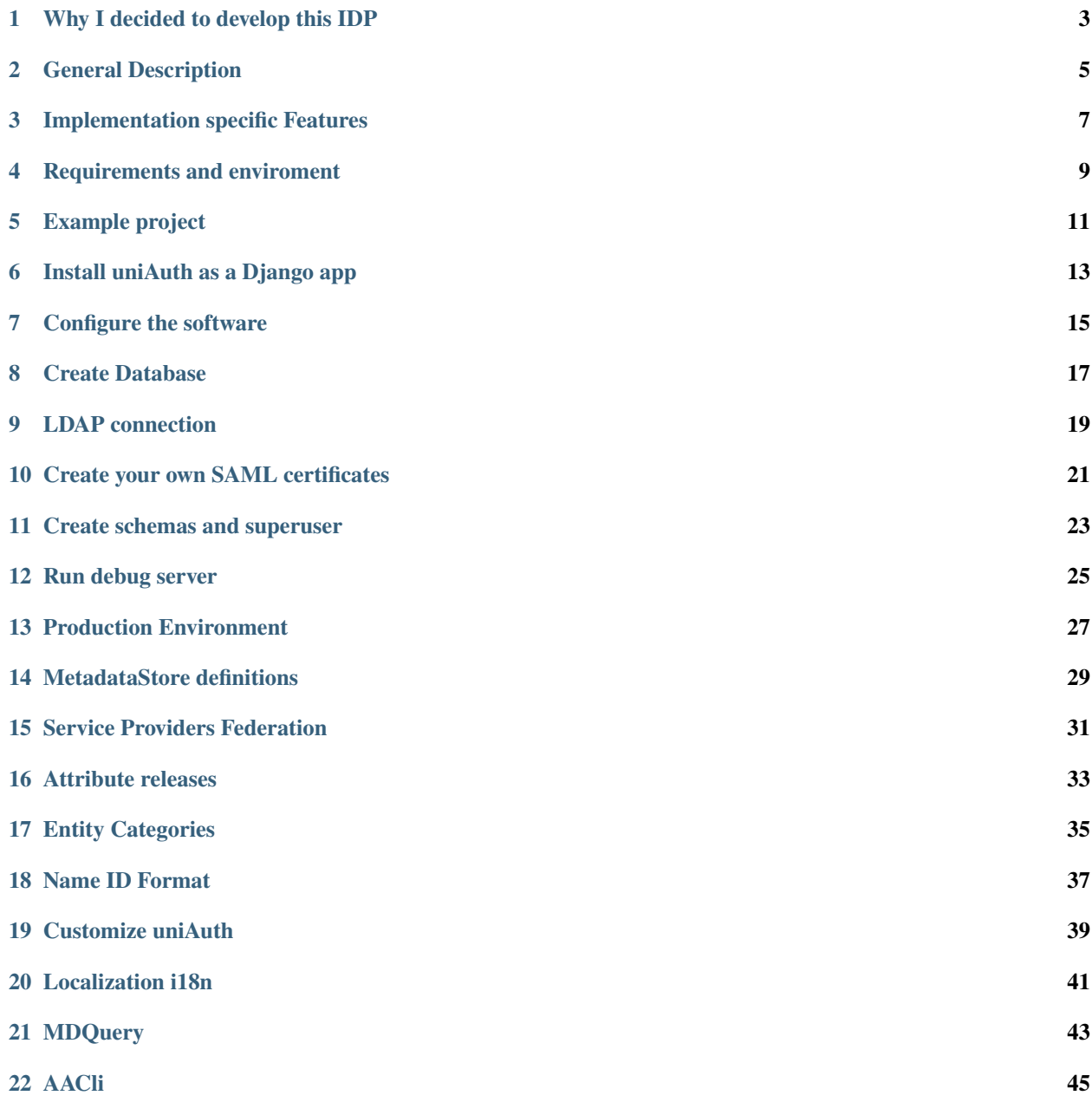

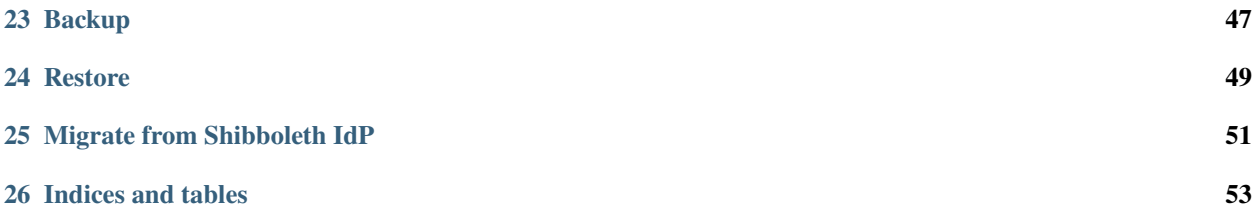

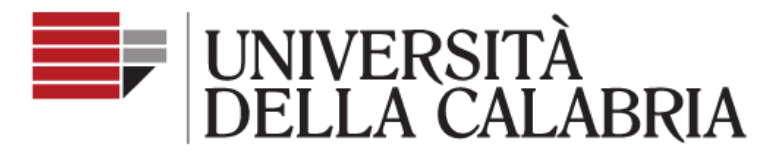

#### Servizio Unificato di Autenticazione

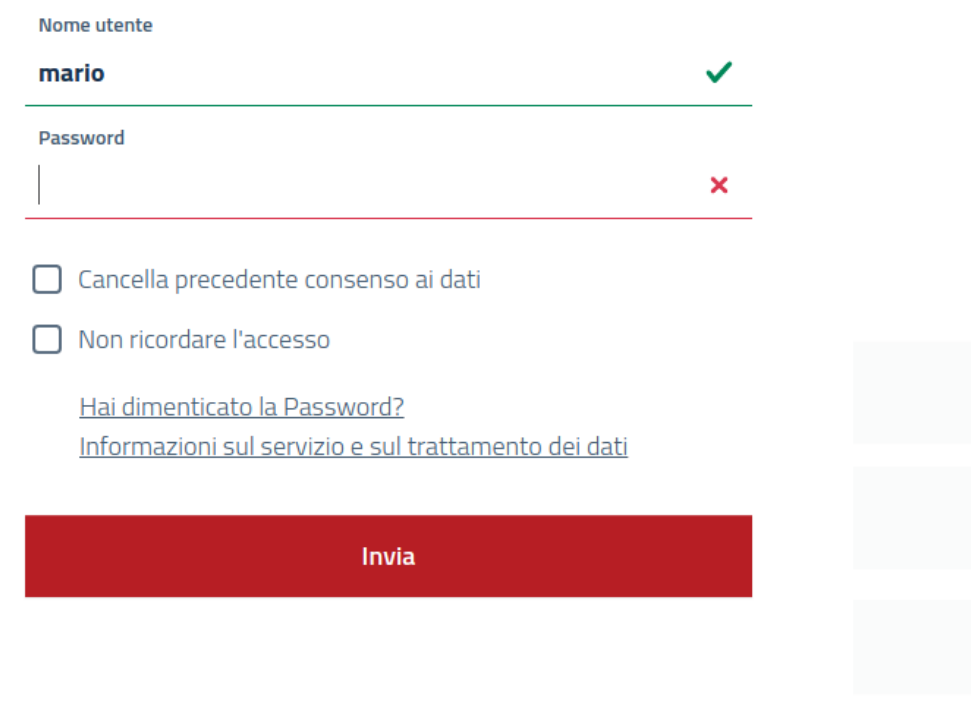

**Github official page** is at <https://github.com/UniversitaDellaCalabria/uniAuth>

### **WHY I DECIDED TO DEVELOP THIS IDP**

<span id="page-6-0"></span>Many SAML2 IDP OpenSource softwares come as mature, I used them and also appreciate them. As a long date Python Programmer I was also looking for something more smart for my needs, at the same time it should have been also very compliant to the standards. For these reasons I choosed to start development on top of Django Framework and pySAML2.

I also noticied that there come always the need to have high sysadmin skills to work with SAML integrated systems, data definitions still need to be stored and handled in multiple files and in a way that, I think, there's too much management costs in time, with repetitive and boring actions handled via console. In addition to this the learning curve related to SAML2 implementations proves itself very slow, often many users preferred to get out of all this.

I also found a lot of python projects developed from scratch and I thought that a Django implementation of them would be a better solution. I decided then to develop an application that would let simple users to do an applicative administration of the platform, create new metadata store and federate new Service Provider, without handle high sysadmin tasks.

Why these great softwares still doesn't have a human management UI and other helpers tools was therefore another of my important questions.

I made contributions in [djangosaml2idp.](https://github.com/OTA-Insight/djangosaml2idp) Soon those contributions became a distinct fork, so uniAuth was born as a djangosaml2idp fork because that project won't need some of the features that we found today in uniAuth, of which I also needed within a reasonable time.

My attempt with uniAuth was that to bring the IDentity management to smart users without give up smartness, in the innovation of ordinary management processes. Probably you noticed that uniAuth not come as a Django app but as an entire project, this is because we want to offer a ready-to-use software and not a software too much linked to programming skills of users.

# Amministrazione Django

### Amministrazione sito

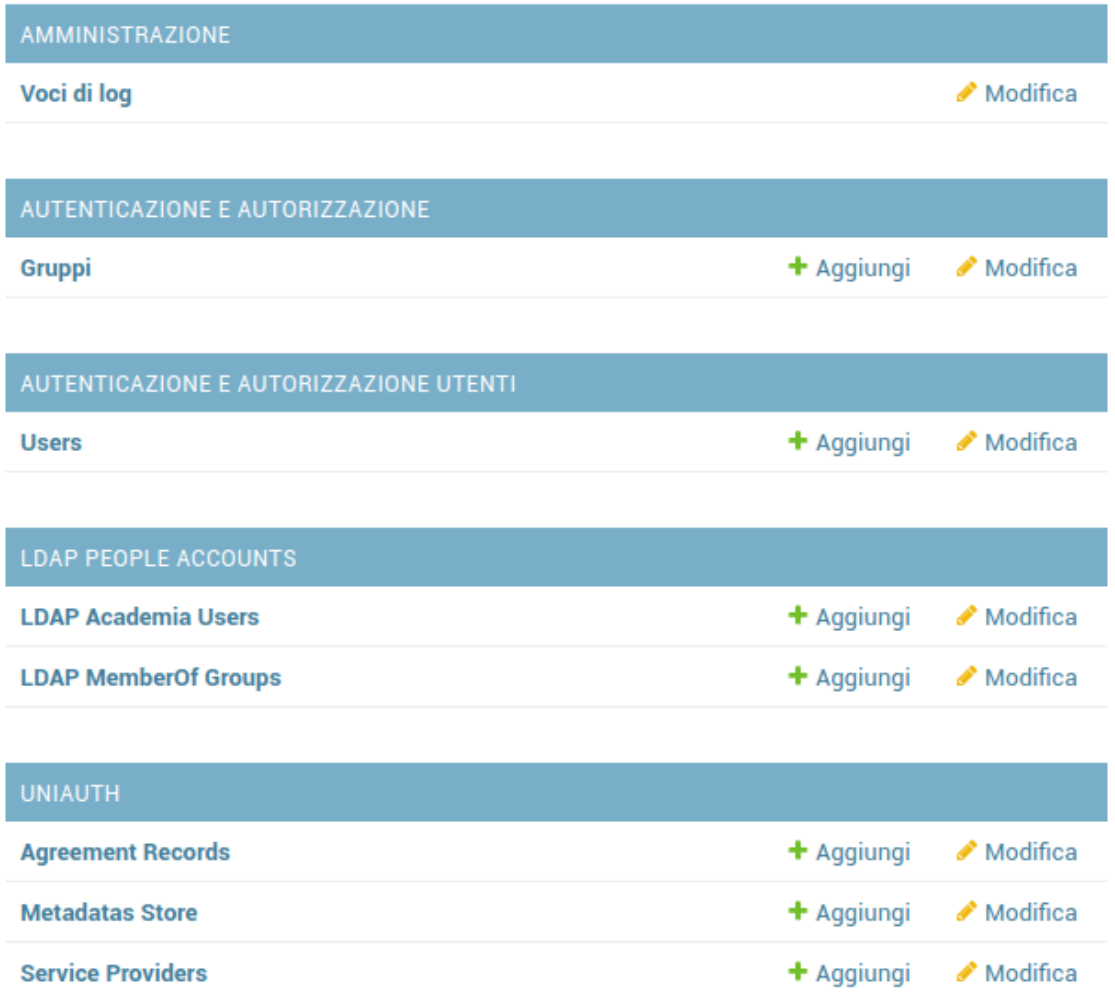

Fig. 1: Admin backend preview, a daily IDP administration will give you everything you need without touching the console.

**TWO**

### **GENERAL DESCRIPTION**

<span id="page-8-0"></span>uniAuth, as a SAML2 IDP, is based on [pysaml2](https://github.com/IdentityPython/pysaml2) and it supports:

- HTTP-REDIRECT and POST bindings (signed authn request must be in HTTP-POST binding);
- ForceAuthn;
- SLO, SAML Single Logout;
- Signed and Encrypted assertions in Response;
- AllowCreate, nameid is stored if nameid format is persistent.

#### **THREE**

### **IMPLEMENTATION SPECIFIC FEATURES**

- <span id="page-10-0"></span>• no restart is needed when add a new metadata or Service Provider Definition;
- Full Internazionalization support (i18n);
- Interactive Metadata Store definitions through the Admin Backend UI;
- Interactive ServiceProvider definition through the Admin Backend UI;
- Customizable Template and style based on [AGID guidelines][\(https://www.agid.gov.it/it/argomenti/](https://www.agid.gov.it/it/argomenti/linee-guida-design-pa) [linee-guida-design-pa\)](https://www.agid.gov.it/it/argomenti/linee-guida-design-pa);
- MetadataStore and SP validations on save, to prevent faulty configurations in production environment;
- Configurable digest algorithm and salt for Computed NameID;
- **Many configurable options, for every SP we can decide:**
	- **–** enable/disable explicitally;
	- **–** signature and digest algorithms;
	- **–** attributes release (force a set or release what requested by sp);
	- **–** attribute rewrite and creation, fully configurable AttributeProcessors per SP, every aspect of attribute release can be customized from scratch;
	- **–** agreement screen message, availability, data consent form.
- Configurable log rotation through uwsgi;
- Importable StoredPersistentID for each user, from migrations from another IDP;
- An optional LDAP web manager with a configurable app (*ldap\_peoples*) through [django-ldap-academia-ou](https://github.com/peppelinux/django-ldap-academia-ou-manager)[manager;](https://github.com/peppelinux/django-ldap-academia-ou-manager)
- Multiple LDAP sources through [pyMultiLDAP;](https://github.com/peppelinux/pyMultiLDAP)
- Detailed logs.

**FOUR**

### **REQUIREMENTS AND ENVIROMENT**

<span id="page-12-0"></span>Install madiadb or whatever RDBMS supported by django ORM

sudo apt install xmlsec1 mariadb-server libmariadbclient-dev python3-dev python3-pip ˓<sup>→</sup>libssl-dev libmariadb-dev-compat libsasl2-dev libldap2-dev

pip3 install virtualenv virtualenv -ppython3 uniauth.env source uniauth.env/bin/activate

**FIVE**

### **EXAMPLE PROJECT**

```
git clone https://github.com/UniversitaDellaCalabria/uniAuth.git
cd uniAuth
pip3 install -r requirements.txt
pip3 install -r requirements-customizations.txt
cd example/
./manage.py migrate
./manage.py createsuperuser
./manage.py runserver
```
**SIX**

### **INSTALL UNIAUTH AS A DJANGO APP**

<span id="page-16-0"></span>pip install uniauth-saml2-idp

#### **SEVEN**

### **CONFIGURE THE SOFTWARE**

<span id="page-18-0"></span>You have to copy and edit the following files to have your configuration. The Database and all the Django settings ca be managed in *settingslocal.py*. SAML2 IdP and AA configuration must be configured in idp\_pysaml2.py

```
cd django_idp
# copy and modify as your needs
cp settingslocal.py.example settingslocal.py
# copy and modify SAML2 IDP paramenters
cp idp_pysaml2.py.example idp_pysaml2.py
```
djangosaml2 parameters:

#### **SAML\_IDP\_CONFIG = {}**

the PySAML2 IdP configuration, see *example/django\_idp/idp\_pysaml2.py.example* and pysaml2 official documentation.

#### **SAML\_IDP\_DJANGO\_USERNAME\_FIELD = 'username'**

Attribute used for SAML nameid. It must be a field name, a @property or a callable of the Django User model.

#### **SAML\_COMPUTEDID\_HASHALG = 'sha256'**

Global behaviour, which algorithm should be used to produce the computedID of a user. Used only for OPAQUE, TRANSIENT and PERSISTENT nameid format.

#### **SAML\_COMPUTEDID\_SALT = b'87sdf+ybDS+FDSFsdf\_\_7yb'**

Salt used to produce the computed id. Use b'' to disable salt. Used only for TRANSIENT and PERSISTENT nameid format.

#### **SAML\_ALLOWCREATE = True**

If enabled and nameid format is persistent the nameid related to user:recipient\_id will be stored in PersistentId model

Platform specific parameters, each of these can be overriden in ServiceProvider configurations:

#### SAML\_IDP\_SHOW\_USER\_AGREEMENT\_SCREEN = True

Global behaviour, show or not the agreement screen.

#### SAML\_IDP\_SHOW\_CONSENT\_FORM = False

Global behaviour, show or not the form for the consent to transmit the attributes.

#### **SAML\_IDP\_USER\_AGREEMENT\_ATTR\_EXCLUDE = []**

Global behaviour, if for some reason some attribute should be hidden in the agreement screen (discouraged!).

#### **SAML\_IDP\_USER\_AGREEMENT\_VALID\_FOR = 24 \* 365**

User agreements will be valid for 1 year unless overriden. If this attribute is not used, user agreements will not expire.

#### **SAML\_AUTHN\_SIGN\_ALG and SAML\_AUTHN\_DIGEST\_ALG**

Global behaviour, which algorithms should be used for SAML signature and digest.

#### **SAML\_FORCE\_ENCRYPTED\_ASSERTION = False**

It will only release encryoted assertion, default = False. SP without encryption key will not works with this configuration.

#### SAML\_DISALLOW\_UNDEFINED\_SP = True

Only configured SP are allowed to do Authentication requests. If False all the SP available in the MetadataStore can request an authentication.

#### **DEFAULT\_SPCONFIG = {**

Default configuration that will be preloaded on every ServiceProvider configurations. Put here your favourite Attribute Processor or choose another one, from one of your custom application. See examples.

To configure new Metadata stores and federate new Service Providers you can use metadata and SP definitions in idp\_pysaml2.py for pysaml2 compatibility, otherwise you can create and manage them via Django Admin backend. See dedicated sections for examples.

### **EIGHT**

### **CREATE DATABASE**

<span id="page-20-0"></span>You can even use sqlite3 for test purpose. If you want to use mariadb instead, create first the database and the user with the grants, then carry these parameters in your *settingslocal.py* file.

```
# create your MysqlDB
export USER='that-user'
export PASS='that-password'
export HOST='%'
export DB='uniauth'
# tested on Debian 10
sudo mysql -u root -e "\
CREATE USER IF NOT EXISTS '${USER}'@'${HOST}' IDENTIFIED BY '${PASS}';\
CREATE DATABASE IF NOT EXISTS ${DB} CHARACTER SET = 'utf8' COLLATE = 'utf8_general_ci';\
GRANT ALL PRIVILEGES ON ${DB}.* TO '${USER}'@'${HOST}';"
```
### **NINE**

### **LDAP CONNECTION**

<span id="page-22-0"></span>You can use LDAP data source using 1dap\_peoples ldap manager or pyMultiLDAP apps. If you don't need a LDAP data source remove ldap\_peoples or multildap from settingslocal.INSTALLED\_APPS.

ldap\_peoples is a fancy app to integrate a R&S LDAP manager. On top of it you'll find a custom authentication backend and a custom attribute processor, you can even write your custom auth backend and processor with your preferred LDAP library. If you need a fully compliant LDAP configuration with ldap\_peoples please try the [dedicated](https://github.com/peppelinux/ansible-slapd-eduperson2016) [playbook](https://github.com/peppelinux/ansible-slapd-eduperson2016) for it.

If you need multiple LDAP data sources following ldap\_peoples approach you'll have to create your own django application and use types and methods found in ldap\_peoples.

If you do not want to create other django application or develop other things to manage multiple LDAP sources, you can use [pyMultiLDAP](https://github.com/peppelinux/pyMultiLDAP) as a proxy, through slapd-sock, or as a python LDAP Client. See *settingslocal.py.example* to have some usage examples.

### **CREATE YOUR OWN SAML CERTIFICATES**

<span id="page-24-0"></span>Then copy them to certificates folder and define them in idp\_pysaml2.py (key\_file and cert\_file, even in encryption\_keypairs).

openssl req -nodes -new -x509 -newkey rsa:2048 -days 3650 -keyout private.key -out␣ ˓<sup>→</sup>public.cert

**ELEVEN**

### **CREATE SCHEMAS AND SUPERUSER**

<span id="page-26-0"></span>./manage.py migrate ./manage.py createsuperuser

### **TWELVE**

### **RUN DEBUG SERVER**

<span id="page-28-0"></span>./manage.py runserver

. . . need a SP for a preliminar tests? see djangosaml2\_sp here: <https://github.com/peppelinux/Django-Identity>

Admin ui could be configured in *settingslocal.py*, with the variable *ADMIN\_PATH*. If it is not defined, default will be *admin/*.

### **THIRTEEN**

### **PRODUCTION ENVIRONMENT**

<span id="page-30-0"></span>See *uwsgi\_setup* examples.

Remember to run collectstatic to copy all the static files in the production static folder:

./manage.py collectstatic

If you need more debug control with the same production configuration, using uwsgi you could run the following commands (absolute paths as examples):

/etc/init.d/unicalauth stop uwsgi --ini /opt/unicalauth/uwsgi\_setup/uwsgi.ini.debug

### **FOURTEEN**

### **METADATASTORE DEFINITIONS**

<span id="page-32-0"></span>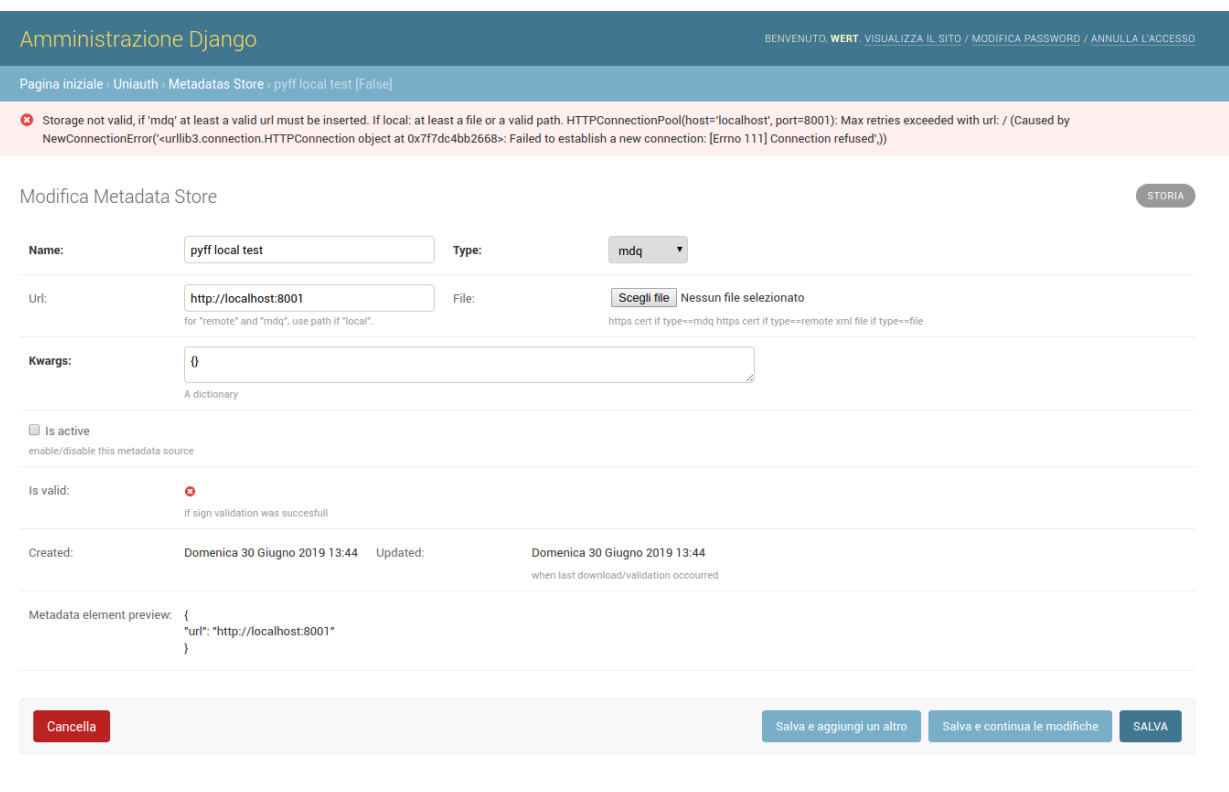

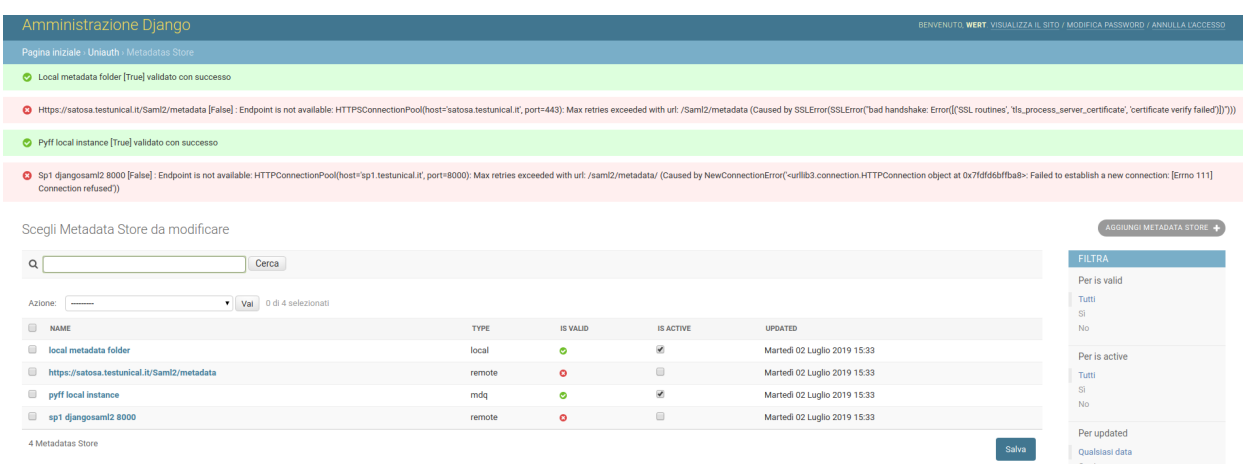

**FIFTEEN**

### **SERVICE PROVIDERS FEDERATION**

<span id="page-34-0"></span>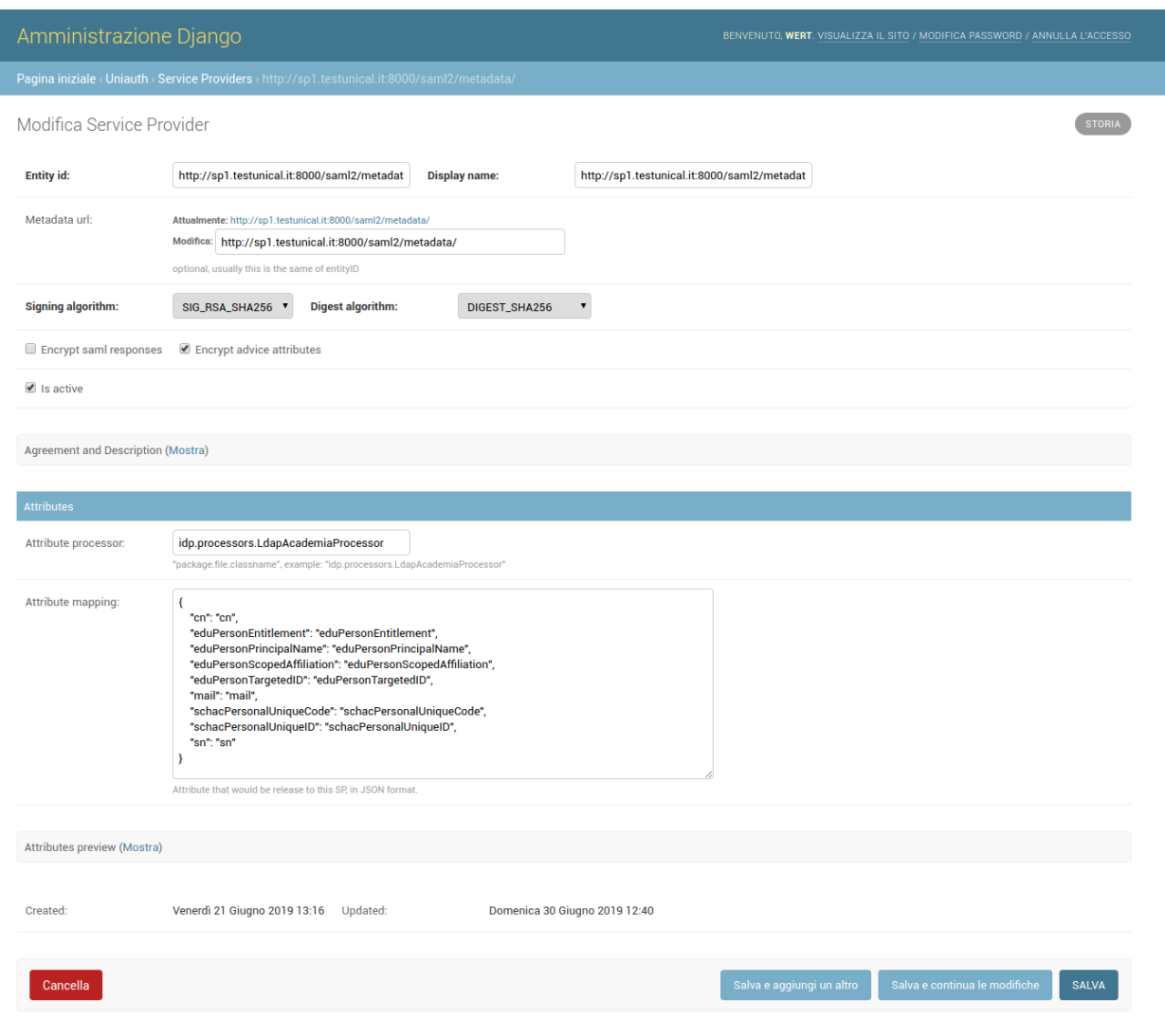

#### **uniAuth**

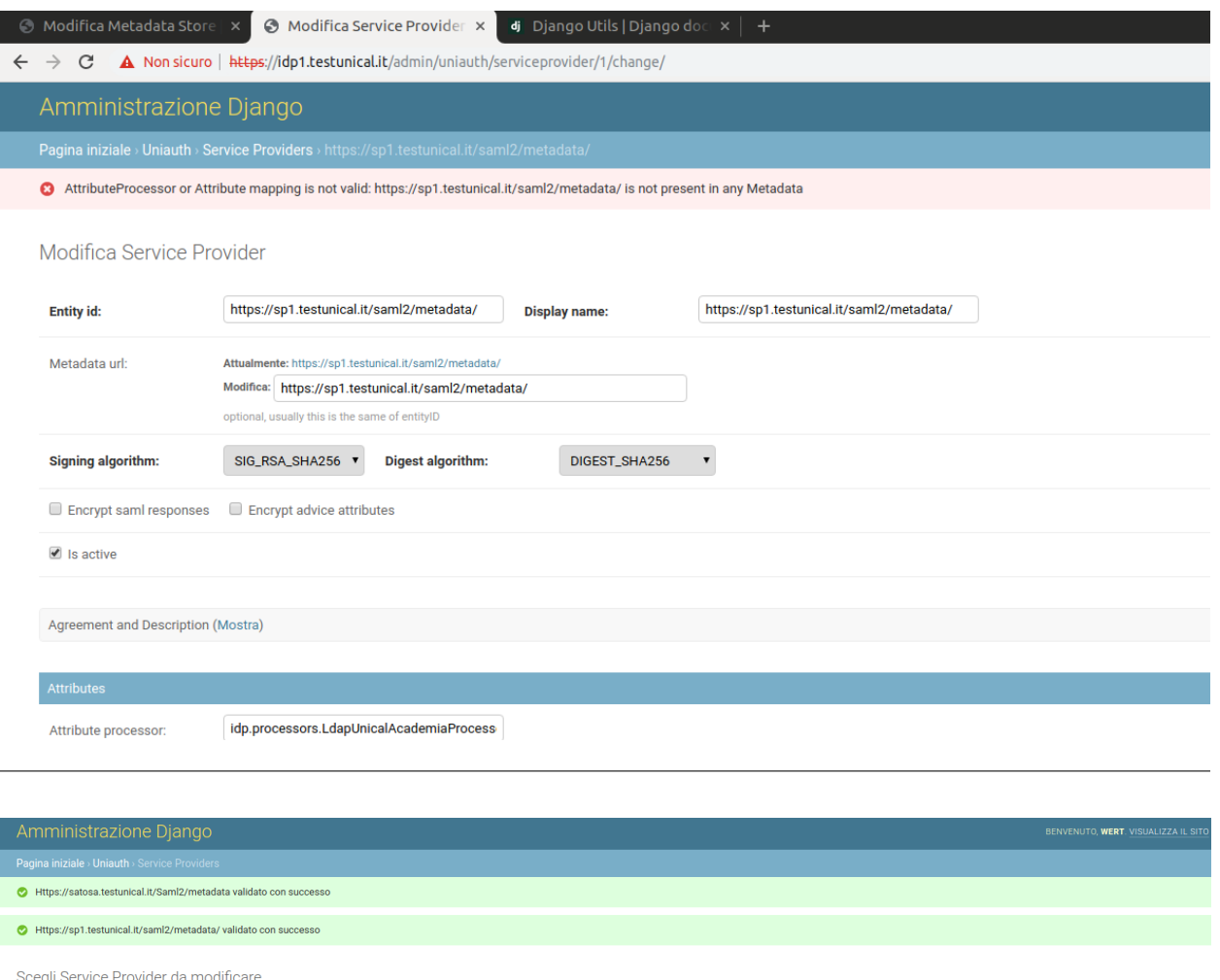

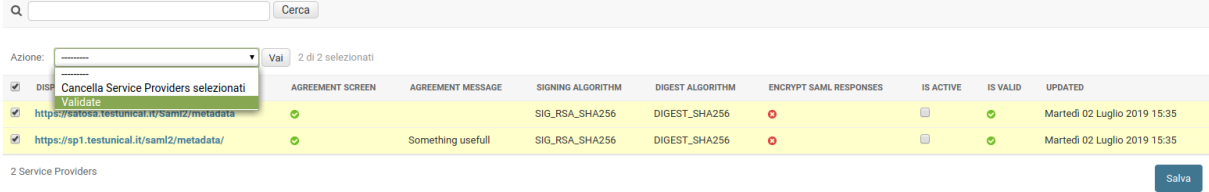

### **SIXTEEN**

### **ATTRIBUTE RELEASES**

<span id="page-36-0"></span>By default IdP will only release required Attributes defined in each SP metadata (isRequired=True or EntityCategories), if they are available. Otherwise the IdP will release a default attribute set, defined in settings parameters. It can also force some attribute release by checking force\_attribute\_release into each SP configuration.

Every SP can use a specific Attribute Processor, you can even customize a brand new one in an application that can be easily installed into django\_idp.settingslocal.INSTALLED\_APPS. You can see how these processors works simply looking at uniauth\_saml2\_idp.base.processors and uniauth\_saml2\_idp.ldap.processors.

The Attribute Processor can fetch data from third-party sources and manipulate attributes as well.

There also a special class named NameIdBuilder, the nameID policy relies on it, it should be very easy to inherit and customize as needed.

In every processors there's a special method called extra\_attr\_processing where to put additional conditions and values processing. See idp.processors.LdapUnicalAcademiaProcessor for an example of inheritance with the use of this method.

Università della Cali

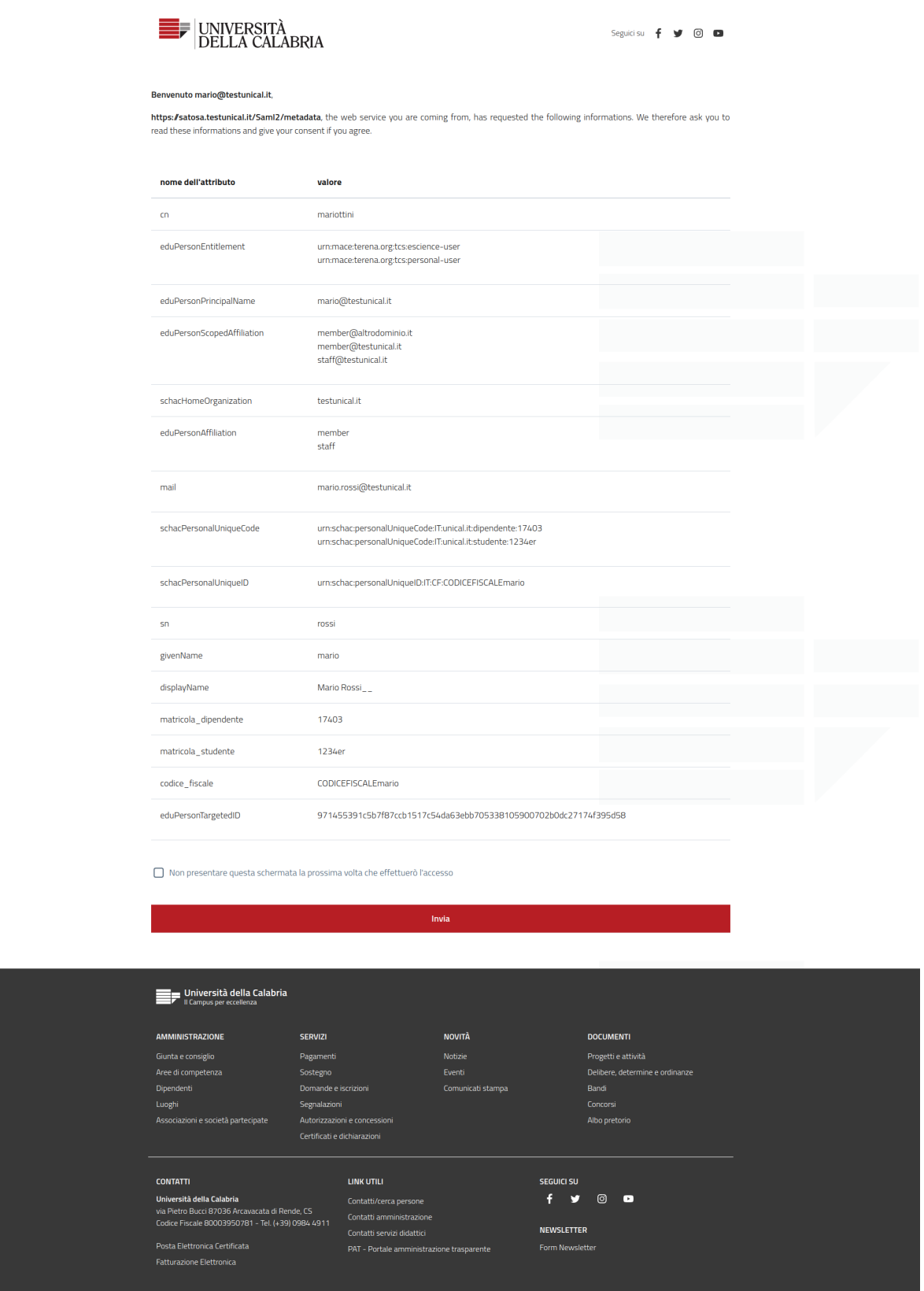

#### **SEVENTEEN**

### **ENTITY CATEGORIES**

<span id="page-38-0"></span>Entity Categories is handled as it come from pySAML2. In the *django\_idp.idp\_pysaml2* we can define entity\_category\_support or entity\_category as follow

```
SAML_IDP_CONFIG = {
    'debug' : True,
    'xmlsec_binary': get_xmlsec_binary(['/opt/local/bin', '/usr/bin/xmlsec1']),
    'entityid': '%s/metadata' % BASE_URL,
    'attribute_map_dir': 'data/attribute-maps',
    'description': 'SAML2 IDP',
    'entity_category': [edugain.COCO, # "http://www.geant.net/uri/dataprotection-code-of-
\rightarrowconduct/v1"
                        refeds.RESEARCH_AND_SCHOLARSHIP],
    'service': {
```
The previous configuration will expose Entity Categories in the IDP metadata. If we need also to handle these as policy, to manage these as restrictions on attribute release, we could define them in SAML\_IDP\_CONFIG['service']['idp']['policy']

```
"policy": {
    "default": {
        "lifetime": {"minutes": 15},
        "name_form": NAME_FORMAT_URI,
        # if the sp are not conform to entity_categories (in our metadata)
        # the attributes will not be released
        # "entity_categories": ["refeds",],
   },
    # attributes will be released only if this SP have
    # edugain entity_category definition in its metadata.
   "https://sp1.testunical.it/saml2/metadata/": {
        "entity_categories": ["edugain"]
   }
}
```
### **EIGHTEEN**

### **NAME ID FORMAT**

<span id="page-40-0"></span>This uniAuth release only supports these Name ID formats:

- NAMEID\_FORMAT\_UNSPECIFIED
- NAMEID\_FORMAT\_TRANSIENT
- NAMEID\_FORMAT\_PERSISTENT
- NAMEID\_FORMAT\_EMAILADDRESS

See uniauth\_saml2\_idp.base.processors.NameIdBuilder if you need to implement other formats, it's trivial.

### **NINETEEN**

### **CUSTOMIZE UNIAUTH**

<span id="page-42-0"></span>In the projects tree there's an example project called *example*. It come with an application callend *uniauth\_unical\_template* in django\_idp.settingslocal.INSTALLED\_APPS where we have all the html template and static files. Start from this example template for doing your customizations.

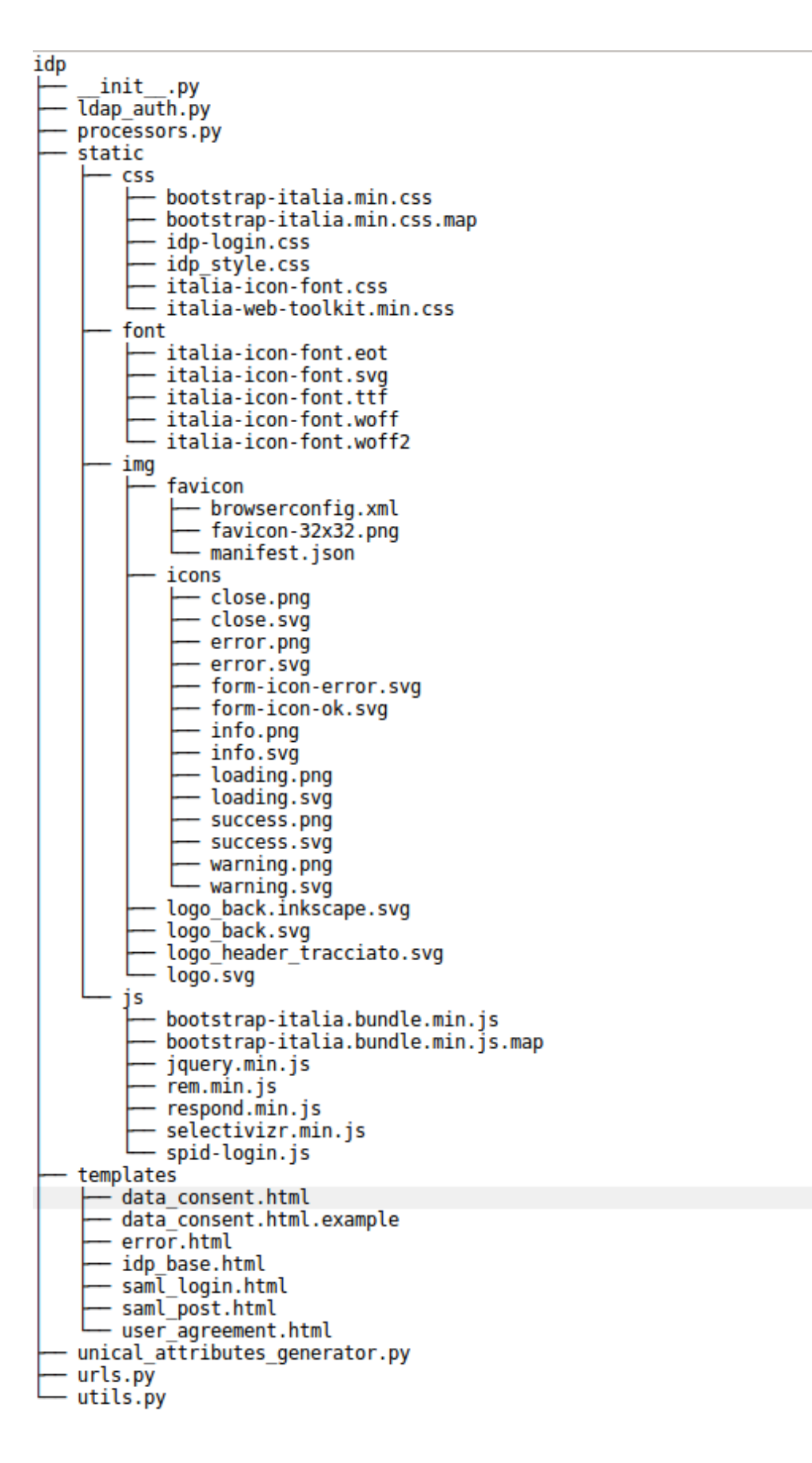

### **TWENTY**

### **LOCALIZATION I18N**

<span id="page-44-0"></span>It relies to [Django documentation.](https://docs.djangoproject.com/en/2.2/ref/django-admin/#django-admin-makemessages)

You'll find gettext .po files into locale/ folder, then you can translate messages before compiling them with:

./manage.py compilemessage

### **TWENTYONE**

### **MDQUERY**

<span id="page-46-0"></span>This command permit us to check the availability of a saml entity in the IdP metadata store. The option *-f* can specify the output format, if saml2 (default) or json. It will print the entity metadata in the console.

```
./manage.py mdquery -e "http://sp1.testunical.it:8000/saml2/metadata/"
./manage.py mdquery -e "http://sp1.testunical.it:8000/saml2/metadata/" -f json
```
### **TWENTYTWO**

### **AACLI**

<span id="page-48-0"></span>This feature will let us check wich attributes will be released to a specified Service Provider regarding a specified user.

./manage.py aacli -u mario -e https://sptest.auth.unical.it/saml2

example output:

```
SP Configuration:
{
  "processor": "uniauth_saml2_idp.processors.ldap.LdapUnicalMultiAcademiaProcessor",
  "attribute_mapping": {
   "cn": "cn",
   "codice_fiscale": "codice_fiscale",
    "displayName": "displayName",
   "eduPersonAffiliation": "eduPersonAffiliation",
   "eduPersonEntitlement": "eduPersonEntitlement",
    "eduPersonHomeOrganization": "eduPersonHomeOrganization",
    "eduPersonPrincipalName": "eduPersonPrincipalName",
   "eduPersonScopedAffiliation": "eduPersonScopedAffiliation",
   "eduPersonTargetedID": "eduPersonTargetedID",
    "email": [
      "mail",
      "email"
   ],
    "givenName": [
      "givenName",
      "another_possible_occourrence"
   ],
    "mail": [
      "mail",
      "email"
   ],
    "matricola_dipendente": "matricola_dipendente",
   "matricola_studente": "matricola_studente",
   "schacHomeOrganization": "schacHomeOrganization",
    "schacPersonalUniqueCode": "schacPersonalUniqueCode",
    "schacPersonalUniqueID": "schacPersonalUniqueID",
   "sn": "sn"
  },
  "force_attribute_release": false,
  "display_name": "http://sp1.testunical.it:8000/saml2/metadata/",
  "display_description": "",
```
(continues on next page)

```
(continued from previous page)
```

```
"display_agreement_message": "",
  "signing_algorithm": "http://www.w3.org/2001/04/xmldsig-more#rsa-sha256",
  "digest_algorithm": "http://www.w3.org/2001/04/xmlenc#sha256",
  "disable_encrypted_assertions": true,
  "show_user_agreement_screen": true,
  "display_agreement_consent_form": false
}
TargetedID: 4b7dc8cc66796e63702f7baa73588f772191254801ab9369b7dfa883dbccad58
{
  "cn": [
   "mario rossi"
  ],
  "eduPersonEntitlement": [
    "urn:mace:terena.org:tcs:personal-user",
   "urn:mace:terena.org:tcs:escience-user",
    "urn:mace:dir:entitlement:common-lib-terms"
 ],
  "eduPersonPrincipalName": [
   "mario@testunical.it"
  ],
  "eduPersonScopedAffiliation": [
   "staff@testunical.it",
   "member@testunical.it",
    "member@altrodominio.it"
  ],
  "email": [
   "mario.rossi@testunical.it"
 ],
  "givenName": [
   "mario"
  ],
  "mail": [
   "mario.rossi@testunical.it"
  ],
  "schacHomeOrganization": [
   "testunical.it"
  ],
  "schacPersonalUniqueCode": [
   "urn:schac:personalUniqueCode:it:testunical.it:dipendente:1237403",
    "urn:schac:personalUniqueCode:it:testunical.it:studente:1234er"
  ],
  "schacPersonalUniqueID": [
    "urn:schac:personalUniqueID:it:CF:CODICEFISCALEmario"
  ],
  "sn": [
   "rossi"
  ],
  "codice_fiscale": "CODICEFISCALEmario"
}
```
### **TWENTYTHREE**

### **BACKUP**

<span id="page-50-0"></span>We can export all the MetadataStores, the federated ServiceProviders and user's Agreements in JSON format as follow:

```
./manage.py dumpdata uniauth_saml2_idp
# to a file
./manage.py dumpdata uniauth_saml2_idp > /path/to/file.json
```
If we had some users with legacy SAML persistent ID stored in our USER\_MODEL we can also backup these with the following command:

./manage.py dumpdata accounts

### **TWENTYFOUR**

### **RESTORE**

<span id="page-52-0"></span>To restore these backups just run this:

./manage.py loaddata /path/to/file.json

#### **TWENTYFIVE**

### **MIGRATE FROM SHIBBOLETH IDP**

<span id="page-54-0"></span>Here a brief description of the general steps to do for migrating an existing Shibboleth IdP to uniAuth, carrying the same configuration. We have migrate from Shibboleth IdP 3.4.6 to uniAuth v2.0.0, here the steps we made to achieve this goal:

- 1. copy SAML2 certificates, from shibboleth idp SAML in *credentials/* to your pysaml2 configuration.
- 2. Standing on Shibboleth metadata, in *metadata/idp-metadata.xml*, place the same Service Endpoints urls to your project's urls file:

```
if 'uniauth_saml2_idp' in settings.INSTALLED_APPS:
    import uniauth_saml2_idp.urls
    from uniauth_saml2_idp.views import SsoEntryView, LogoutProcessView
    urlpatterns += path('idp/profile/SAML2/<str:binding>/SSO', SsoEntryView.as_
˓→view(),
                name="saml_login_binding"),
    urlpatterns += path('idp/profile/SAML2/<str:binding>/SLO', LogoutProcessView.as_
\rightarrowview(),
                name="saml_logout_binding"),
    urlpatterns += path('idp/shibboleth/', metadata, name='saml2_idp_metadata'),
    urlpatterns += path('idp/', include((uniauth_saml2_idp.urls, 'uniauth_saml2_idp',))
    ),
```
- 3. Configure the same entityID in your pysaml2 configuration.
- 4. Migrate the existing Shibboleth IdP *conf/attribute-filters.xml* (and any other available in *conf/services.xml*) to uniauth SP definitions (ModelAdmin or settings.py).
- 5. If you use LDAP: Configure PyMultiLDAP rewrite rules and pattern matching, standing on the Attributes defined in *conf/attribute-resolver.xml* (and any other available in **`**conf/services.xml).
- 6. Configure your metadata store (ModelAdmin or settings.py). It's suggested to use a MDQ Server for loading large federation xml files, as to be with eduGain.
- 7. Use uniauth *aacli* and *mdquery* commands to check the availability of Entities and the attribute to be released to them.

### **TWENTYSIX**

### **INDICES AND TABLES**

- <span id="page-56-0"></span>• genindex
- modindex
- search